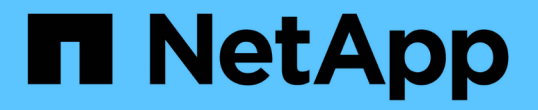

# 收集主機與**VM**檔案系統使用率資料 OnCommand Insight

NetApp April 01, 2024

This PDF was generated from https://docs.netapp.com/zh-tw/oncommand-insight/howto/configureinsight-for-filesystem-collection.html on April 01, 2024. Always check docs.netapp.com for the latest.

目錄

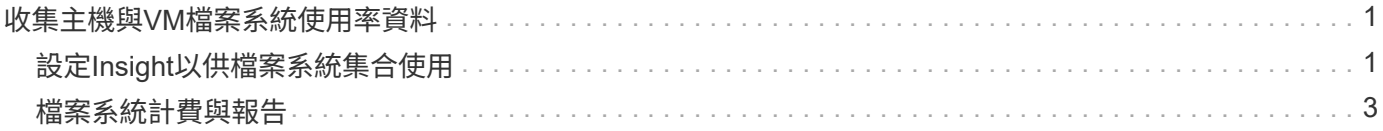

# <span id="page-2-0"></span>收集主機與**VM**檔案系統使用率資料

主機與VM檔案系統資料來源結合Host利用率授權、可在檔案系統層級為已知主機與VM提 供報告與計費功能。

從儲存設備收集資料、其中大部分會將磁碟區報告為區塊裝置OnCommand Insight 。這可讓Insight報告儲存層 級的使用率、但不會報告檔案系統層級的使用率。儲存陣列通常知道哪些區塊已寫入、但哪些區塊尚未釋出。

用戶端主機與VM實作檔案系統(NTFS、ext\*…) 在這些區塊裝置之上。大多數檔案系統都會保留內含目錄和 檔案中繼資料的目錄。刪除檔案時、只要將其項目從目錄中移除即可。這些檔案所使用的區塊現在已符合檔案系 統重新使用的資格、但儲存陣列卻不知道。為了讓Insight報告檔案系統使用量、必須從用戶端主機或VM檢視點 收集資料、才能準確計費。

Insight可透過\* NetApp主機與VM檔案系統\*資料來源、結合\*主機使用率\*授權、來收集此層級的檔案系統使用率 資料。VM必須註釋適當的\*運算資源群組\*名稱、且相關的儲存陣列必須註釋適當的\*層級\*註釋、並附有適當的成 本、以利準確報告成本。

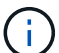

主機使用率授權是以資源為基礎、與其他Insight授權一樣以容量為基礎。

## <span id="page-2-1"></span>設定**Insight**以供檔案系統集合使用

若要設定Insight以收集檔案系統使用率資料、您必須安裝Host utilization Pack授權、並設 定NetApp Host和VM File Systems資料來源。

開始之前

如果您尚未安裝主機使用率套件授權、請安裝此授權。您可以在「管理>\*設定\*」頁面的「授權」索引標籤中查 看授權。

Host and VM File Systems資料來源僅報告目前在Insight中收集或探索的已知\*運算資源\*(主機和VM)的檔案系 統使用率和檔案系統中繼資料:

- 虛擬機器是由Hypervisor資料來源(例如Hyper-V和VMware)所收集。
- 主機是透過裝置解析度來探索。

適當的儲存資源上必須有適當的階層註釋。

支援下列連接的區塊儲存裝置:

- NetApp叢集Data ONTAP 式解決方案(cDOT)
- NetApp 7-Mode
- CLARiiON
- Windows:適用於FC、iSCSI的VMware虛擬磁碟(VMDK)
- Linux: VMware VMDK (不支援iSCSI和FC)

「運算資源群組」\*是一種註釋、可讓共用通用管理認證的主機和/或虛擬機器進行群組。

### 步驟

1. 首先、在要納入\*運算資源群組\*的主機和/或虛擬機器上加上註釋。移至\*查詢\*>\*+新查詢\*、然後搜尋\_Virtual Machine資產。

您必須針對 Host 資產重複這些步驟。

- 2. 按一下表格右側的欄選取器、然後選取\*運算資源群組\*欄、將其顯示在查詢結果表格中。
- 3. 選取您要新增至所需運算資源群組的虛擬機器。您可以使用篩選器來搜尋特定資產。
- 4. 按一下「動作」按鈕、然後選擇「編輯註釋」。
- 5. 選取 運算資源群組 註釋、然後在 值 欄位中選擇所需的資源群組名稱。

資源群組附註會新增至選取的VM。資源群組名稱必須符合您稍後在主機和VM檔案系統資料來源中設定的名 稱。

6. 若要設定運算資源群組的主機和VM檔案系統資料來源、請按一下\*管理\*>\*資料來源\*和\*新增\*\_NetApp主機 和VM檔案系統\_資料來源。

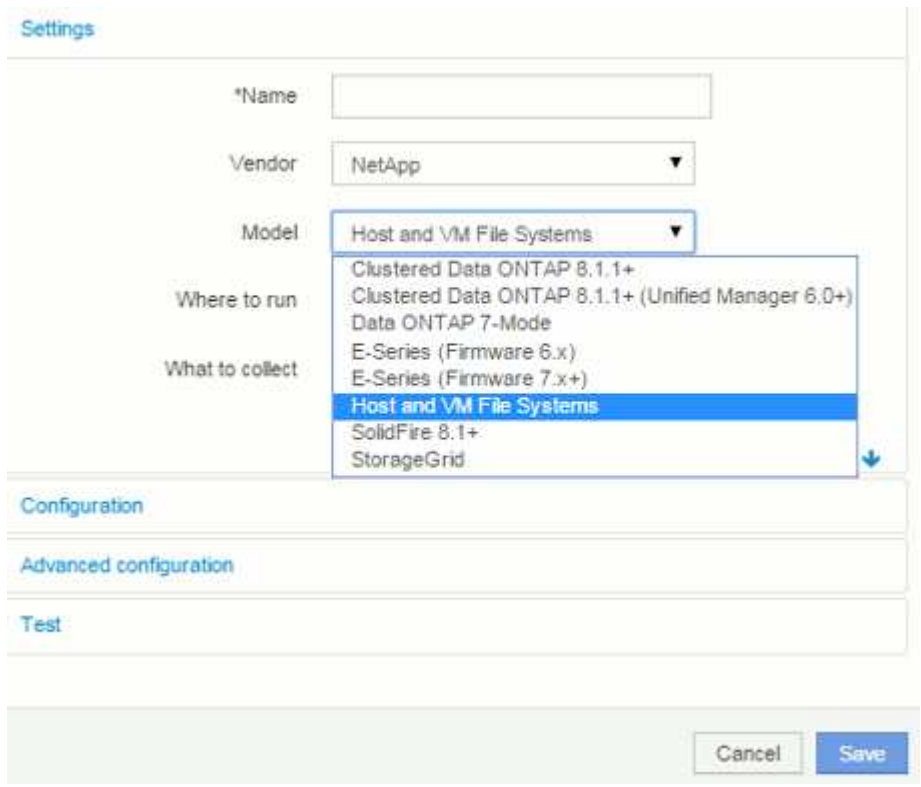

7. 在「組態」區段中、針對具有擷取檔案系統資料適當權限的作業系統使用者、輸入\*使用者名稱\*和\*密碼\*。 對於Windows作業系統使用者、如果您的Windows環境使用網域首碼、則必須包含網域首碼。

請注意、安裝在Linux上的Insight採購單位(AU)可回報Linux運算資源、而安裝在Windows上的AU則可 與Linux或Windows運算資源進行對話。

8. 輸入您要從中收集檔案系統使用率資料的資產\*運算資源群組\*名稱。此名稱必須符合您用來註釋上述資產的 資源群組名稱。

如果您將「運算資源群組」欄位保留空白、則資料來源會收集沒有「運算資源群組」註釋的主機或VM的資 料。

- 9. 在「\*\*進階組態」區段中、輸入此資料來源所需的輪詢時間間隔。預設的6小時通常是足夠的。
- 10. 建議在儲存資料來源連線之前先\*測試\*。成功的連線結果也會顯示群組中包含多少運算資源目標。
- 11. 按一下「 \* 儲存 \* 」。Host和VM File Systems資料來源將於下次輪詢時開始收集資料。
- 12. 收集檔案系統資料後、您可以在主機或VM的資產頁面上、於檔案系統小工具中檢視:

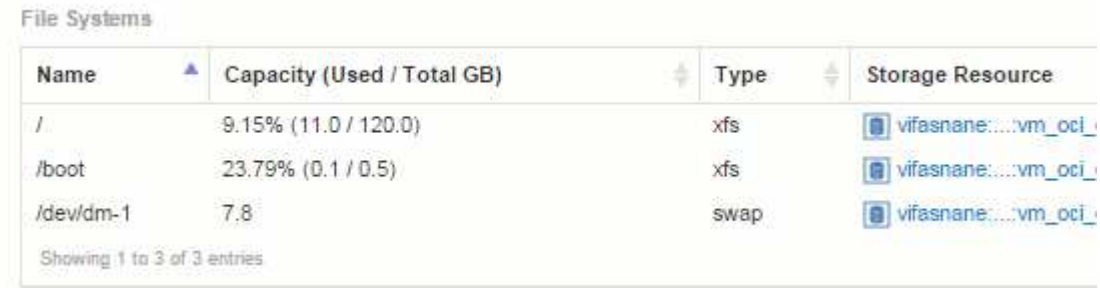

13. 針對您將擁有的每個運算資源群組重複這些步驟。每個運算資源群組都必須與其自己的主機和VM檔案系統 資料來源建立關聯。

請注意、系統會針對環境中任何傳統VMware或Hyper-V資料來源所取得的主機和VM收集檔案系統資訊。

### <span id="page-4-0"></span>檔案系統計費與報告

檔案系統的計費作業一律從儲存層面執行。與為特定運算資源群組註釋的虛擬機器相關聯 的儲存陣列、將會納入該資源群組的計費報告中。

開始之前

您想要納入檔案系統使用率計費的任何虛擬機器、都必須以適當的運算資源群組名稱加以註釋。與這些虛擬機器 相關聯的儲存陣列必須加上適當的階層註釋。必須在這些註釋準備就緒之後、才會發生ETL到資料倉儲的情況。

### 步驟

- 1. 通常、請開啟瀏覽器至您的報告伺服器 <https://<host>or IP>:9300/p2pd``http://<host or IP\>:9300/bi (7.3.3 or later) 並登入。
- 2. 選擇\*檔案系統使用率\*套件、然後建立新報告。

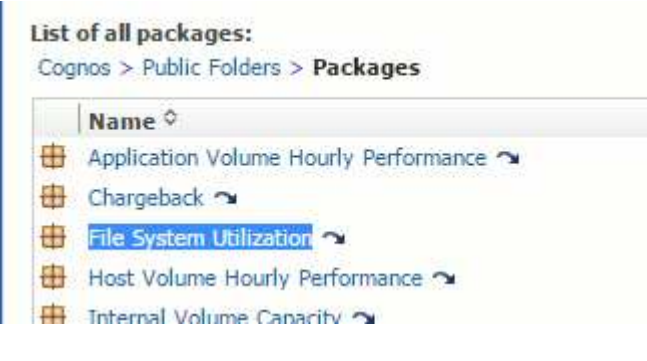

3. 從資料倉儲拖放項目、以建立報告。

### 以下範例是非常簡單的報告。您可以根據自己的特定業務需求建立複雜的報告。

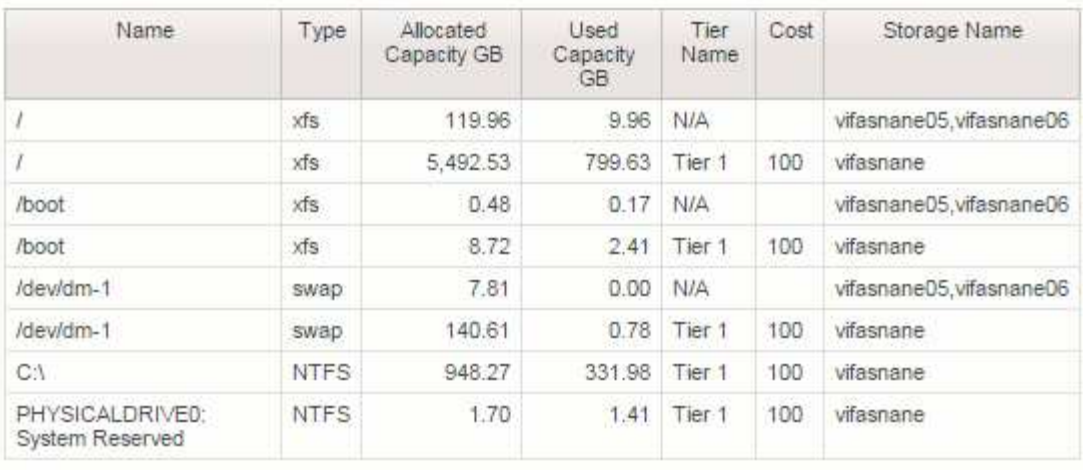

#### 版權資訊

Copyright © 2024 NetApp, Inc. 版權所有。台灣印製。非經版權所有人事先書面同意,不得將本受版權保護文件 的任何部分以任何形式或任何方法(圖形、電子或機械)重製,包括影印、錄影、錄音或儲存至電子檢索系統 中。

由 NetApp 版權資料衍伸之軟體必須遵守下列授權和免責聲明:

此軟體以 NETAPP「原樣」提供,不含任何明示或暗示的擔保,包括但不限於有關適售性或特定目的適用性之 擔保,特此聲明。於任何情況下,就任何已造成或基於任何理論上責任之直接性、間接性、附隨性、特殊性、懲 罰性或衍生性損害(包括但不限於替代商品或服務之採購;使用、資料或利潤上的損失;或企業營運中斷),無 論是在使用此軟體時以任何方式所產生的契約、嚴格責任或侵權行為(包括疏忽或其他)等方面,NetApp 概不 負責,即使已被告知有前述損害存在之可能性亦然。

NetApp 保留隨時變更本文所述之任何產品的權利,恕不另行通知。NetApp 不承擔因使用本文所述之產品而產 生的責任或義務,除非明確經過 NetApp 書面同意。使用或購買此產品並不會在依據任何專利權、商標權或任何 其他 NetApp 智慧財產權的情況下轉讓授權。

本手冊所述之產品受到一項(含)以上的美國專利、國外專利或申請中專利所保障。

有限權利說明:政府機關的使用、複製或公開揭露須受 DFARS 252.227-7013(2014 年 2 月)和 FAR 52.227-19(2007 年 12 月)中的「技術資料權利 - 非商業項目」條款 (b)(3) 小段所述之限制。

此處所含屬於商業產品和 / 或商業服務(如 FAR 2.101 所定義)的資料均為 NetApp, Inc. 所有。根據本協議提 供的所有 NetApp 技術資料和電腦軟體皆屬於商業性質,並且完全由私人出資開發。 美國政府對於該資料具有 非專屬、非轉讓、非轉授權、全球性、有限且不可撤銷的使用權限,僅限於美國政府為傳輸此資料所訂合約所允 許之範圍,並基於履行該合約之目的方可使用。除非本文另有規定,否則未經 NetApp Inc. 事前書面許可,不得 逕行使用、揭露、重製、修改、履行或展示該資料。美國政府授予國防部之許可權利,僅適用於 DFARS 條款 252.227-7015(b)(2014 年 2 月)所述權利。

商標資訊

NETAPP、NETAPP 標誌及 <http://www.netapp.com/TM> 所列之標章均為 NetApp, Inc. 的商標。文中所涉及的所 有其他公司或產品名稱,均為其各自所有者的商標,不得侵犯。